## How To Connect Your Live Streaming Computer To Your Television Screen

There are three main types of HDMI connectors available, and they are purely based on size of the devices. Make sure your computer is close enough to your Television for the HDMI cable to reach between them safely.

- 1. Acquire an HDMI cable.
- 2. Connect one end of the HDMI cable into an available HDMI port on the TV. Take note of the HDMI input number it is being connected to.

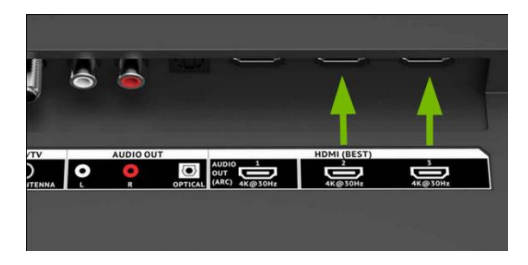

3. Plug the other end of the cable into your laptop's HDMI out port, or into the appropriate adapter for your computer. If you are using an adapter, connect that adapter to your computer.

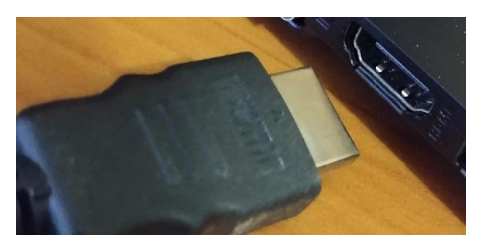

- 4. Make sure the TV and the computer are both powered on.
- 5. Set the TV to the HDMI Input port that the computer is connected to.

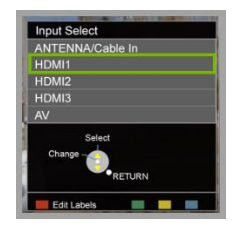

6. Detect and Identify Computer Displays

If your computer's display does not automatically appear on your television screen, you may need to have the computer manually detect the display. Once the television has been detected as a display in Windows, we'll identify it so you can adjust its settings to match your preferences.

A. Right-click on any empty space on your desktop, then select **Display Settings**.

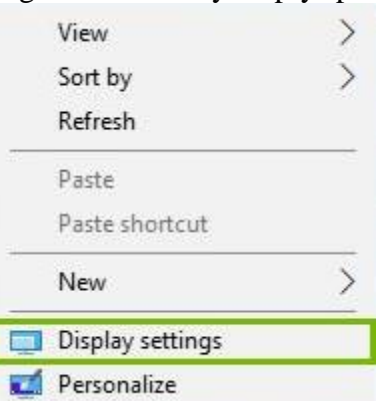

B. The Display Settings window will appear.

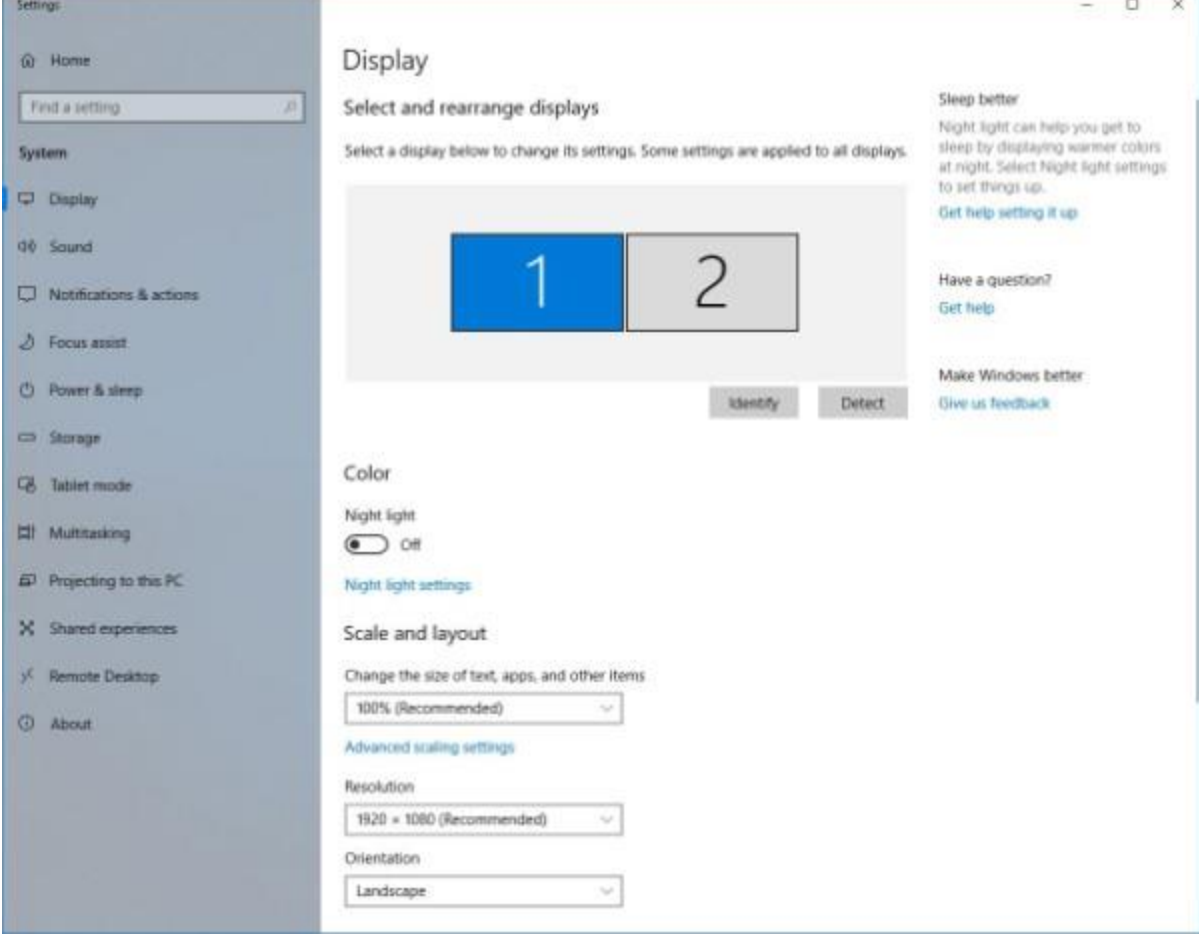

C. The primary focus of this window helps identify the displays currently connected to the computer. All screens currently detected will be displayed here.

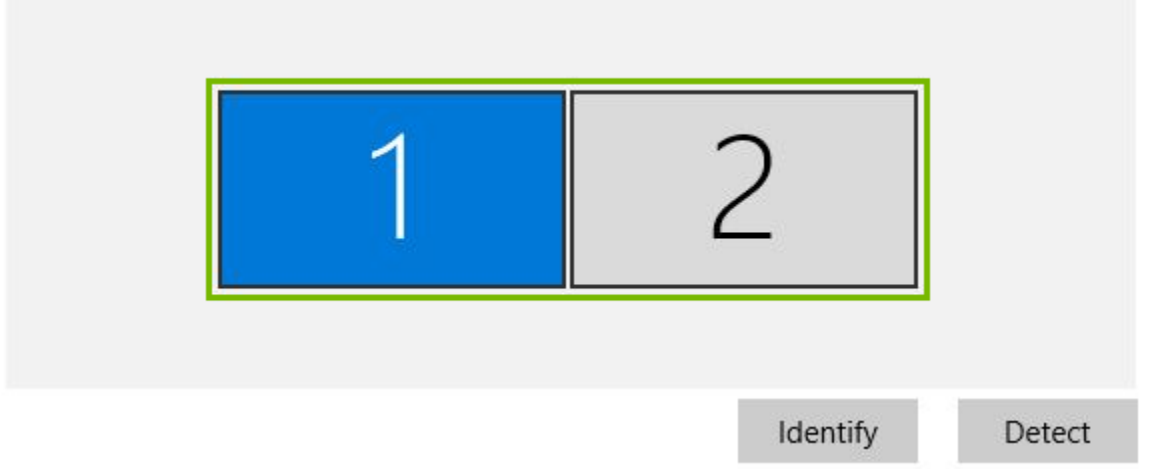

D. If the computer does not show two displays connected (your computer's screen and the television), click the **Detect** button. Your computer will attempt to detect the presence of another screen connected to its output port.

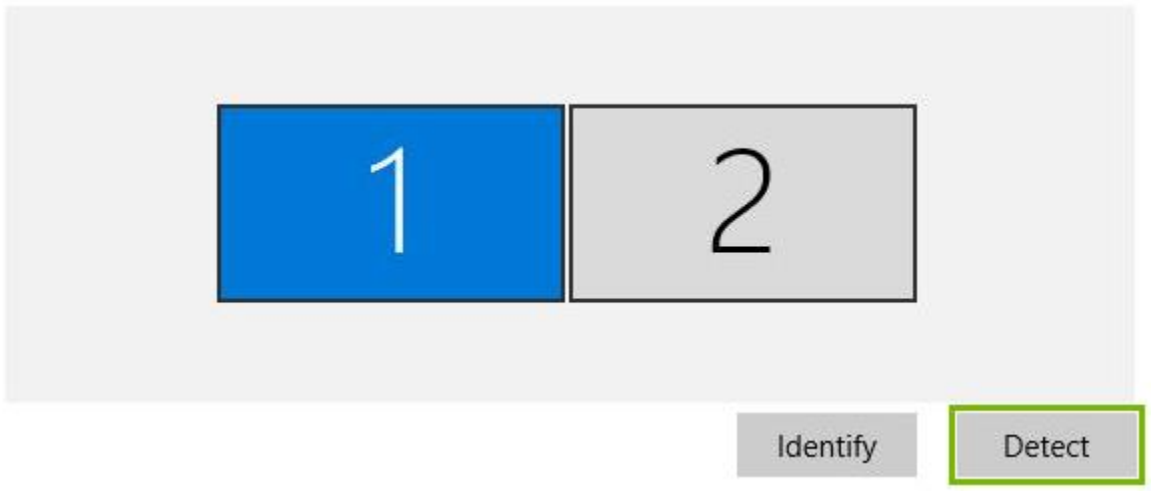

E. Once displays have been detected, clicking the **Identify** button will help determine which screen is which.

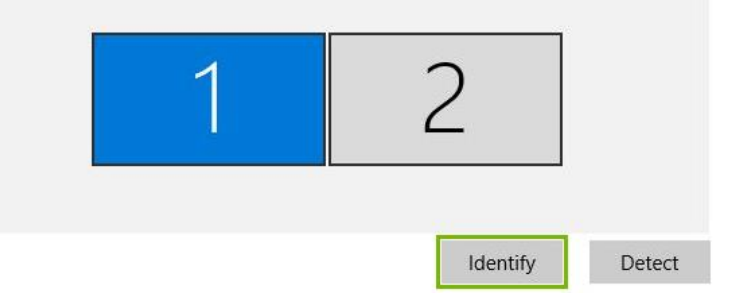

F. When **Identify** is clicked, each screen's assigned number will be displayed on-screen briefly. This will help you determine which screen to select when adjusting settings in the

## Display Settings window.

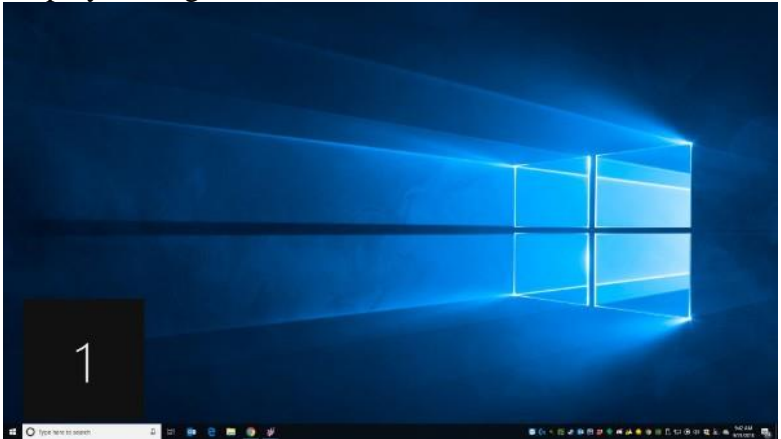

4. Set Display Preferences

Now that the computer has detected multiple displays, the next step is to choose how you would like the computer to handle the second display.

A. Select the display that represents the television from the **Display** menu.

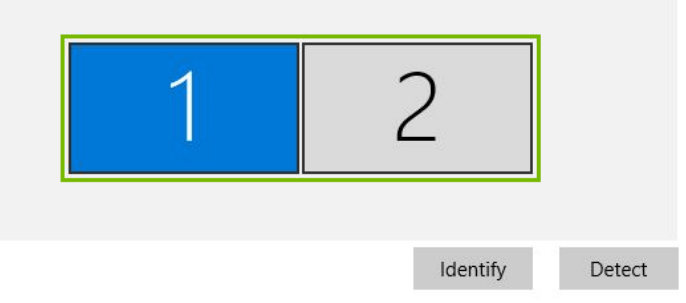

B. Scroll down to the **Multiple displays** heading. From here, you can choose how you would like the television display to function.

Multiple displays

Multiple displays

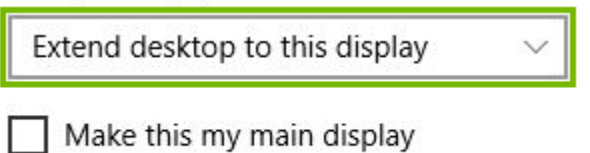

## TYPE OF HDMI CABLES

## Standard

This is the connector you will see most often. This is the type of connector on the back of modern television sets. It's about 1/2 an inch wide.

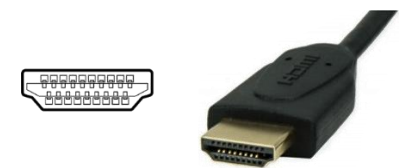

Mini

This connection is intended for small, portable devices. Some smaller laptops have chosen this style of connector. You will need a special cable to connect to a standard HDMI port.

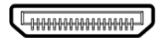

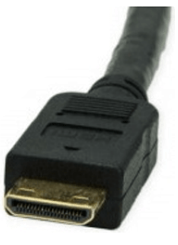